# PISO-Encoder600/Encoder300

6-axis/3axis 32-bit Encoder Card

Linux Software Manual

### **Warranty**

All products manufactured by ICP DAS are warranted against defective materials for a period of one year from the date of delivery to the original purchaser.

### **Warning**

ICP DAS assume no liability for damages consequent to the use of this product. ICP DAS reserves the right to change this manual at any time without notice. The information furnished by ICP DAS is believed to be accurate and reliable. However, no responsibility is assumed by ICP DAS for its use, nor for any infringements of patents or other rights of third parties resulting from its use.

# **Copyright**

Copyright 2010 by ICP DAS. All rights are reserved.

# **Trademark**

The names used for identification only may be registered trademarks of their respective companies.

# **Tables of Content**

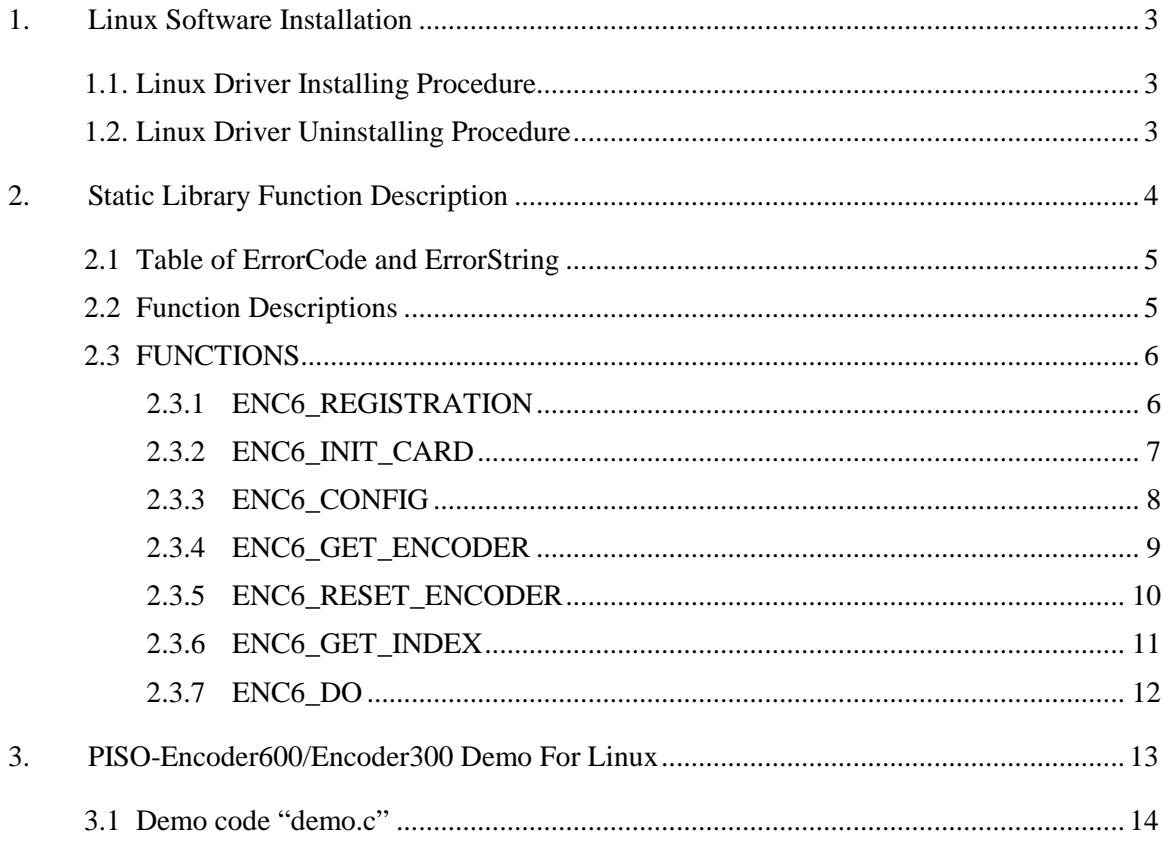

# **1. Linux Software Installation**

The PISO-Encoder600/Encoder300 can be used in linux kernel 2.4.X/2.6.X  $\sim$  4.0.0. For Linux OS, the recommended installation and uninstall steps are given in Sec  $1.1 \sim 1.2$ 

# **1.1. Linux Driver Installing Procedure**

- Step 1: Copy the linux driver "ixpio-0.22.9.tar.gz" (or the later driver version) in the directory "NAPDOS\Linux" of the companion CD or download the latest driver from our website to the linux host.
- Step 2: You must use the '**root**' identity to compile and install PIO/PISO linux driver.
- Step 3: Decompress the tarball "ixpio.tar.gz".
- Step 4: Type '**cd**' to the directory containing the package's source code and type '**./configure**' to configure the package for your linux system.
- Step 5: Type '**make**' to compile the package.
- Step 6: You can type '**./ixpio.inst**' to install the PIO/PISO driver module and build the device file "ixpioX" in the device directory "/dev" automatically.

# **1.2. Linux Driver Uninstalling Procedure**

Step 1: Type '**cd**' to the directory containing the package's source code.

Step 2: Type '**./ixpio.remove**' to remove the PIO/PISO driver module.

# **2. Static Library Function Description**

The static library is the collection of function calls of the PISO Encoder cards for linux kernel  $2.4 \times 2.6 \times 4.0.0$  system. The application structure is presented as following figure. The user application program developed by C(C++) language can call library "libenc600.a" in user mode. And then static library will call the module ixpio to access the hardware system.

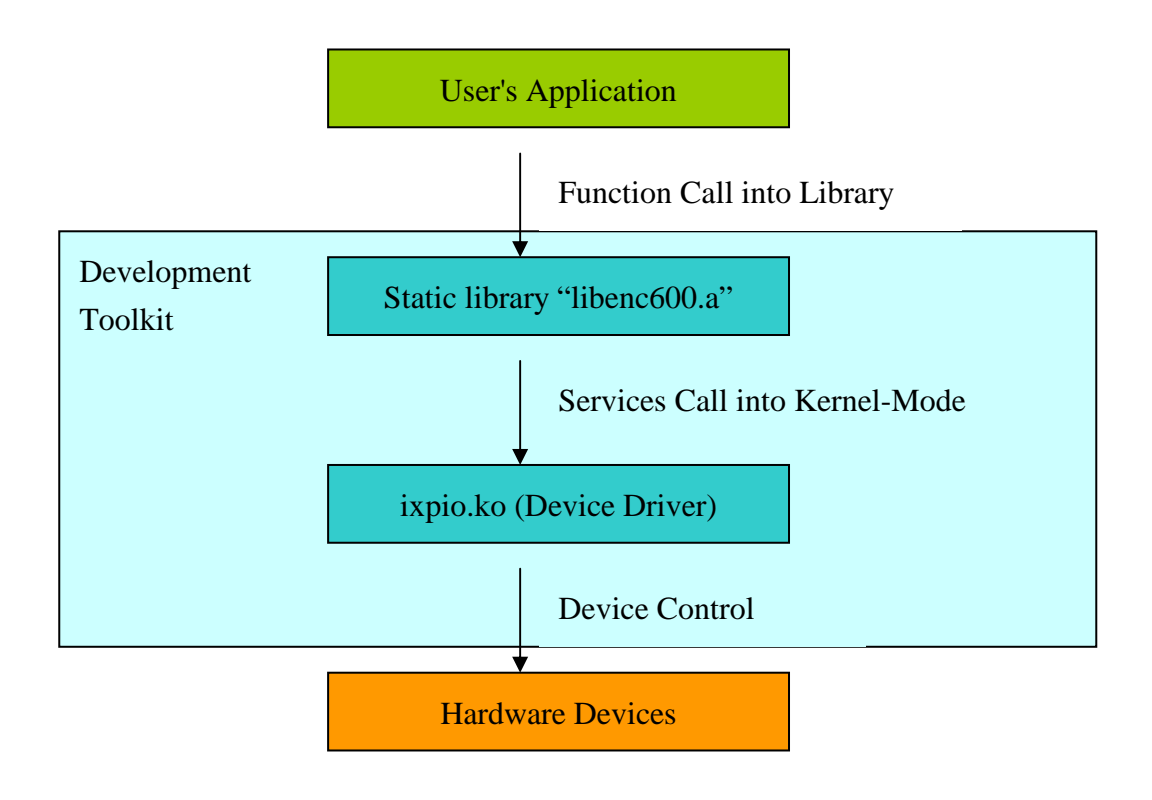

Figure 2.1

# **2.1 Table of ErrorCode and ErrorString**

Table 2.1

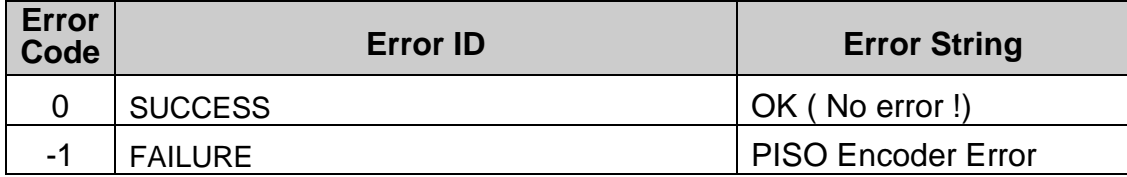

# **2.2 Function Descriptions**

Table 2.2

Function Definition

int ENC6\_REGISTRATION(unsigned char cardNo, unsigned int address, int dev\_file\_para);

void ENC6 INIT CARD(unsigned char cardNo, unsigned char x1 mode, unsigned char x2 mode, unsigned char x3 mode, unsigned char x4 mode, unsigned char x5\_mode, unsigned char x6\_mode);

void ENC6\_CONFIG(unsigned char cardNo, unsigned char x1\_mode, unsigned char x2\_mode, unsigned char x3\_mode, unsigned char x4\_mode, unsigned char x5\_mode, unsigned char x6\_mode);

unsigned long ENC6\_GET\_ENCODER(unsigned char cardNo, unsigned char axis);

void ENC6\_RESET\_ENCODER(unsigned char cardNo, unsigned char axis);

unsigned char ENC6\_GET\_INDEX(unsigned char cardNo, unsigned char axis);

void ENC6\_DO(unsigned char cardNo, unsigned char value);

# **2.3 FUNCTIONS**

#### **2.3.1 ENC6\_REGISTRATION**

#### • **Description:**

To select the hardware address of board and check whether the PISO-Encoder card exists or not.

#### • **Syntax:**

int ENC6\_REGISTRATION(unsigned char cardNo, unsigned int address, int dev\_file\_para)

#### • **Parameter:**

cardNo : card number 0~15.

address : select the address based on the hardware address setting on the board.

dev file para : select device file name parameters.

#### • **Return:**

Please refer to "Section 2.1 Error Code.

### **2.3.2 ENC6\_INIT\_CARD**

#### • **Description:**

To initialize PISO Encoder card's control registers and set all encoder counters.

#### • **Syntax:**

void ENC6\_INIT\_CARD(unsigned char cardNo, unsigned char x1\_mode, unsigned char x2\_mode, unsigned char x3\_mode, unsigned char x4\_mode, unsigned char x5\_mode, unsigned char x6\_mode)

#### • **Parameter:**

cardNo : card number 0~15.

x1\_mode: The value of X1-axis control register;

x2\_mode: The value of X2-axis control register;

x3\_mode: The value of X3-axis control register;

x4\_mode: The value of X4-axis control register;

x5\_mode: The value of X5-axis control register;

x6\_mode: The value of X6-axis control register;

• **Return:**

### **2.3.3 ENC6\_CONFIG**

#### • **Description:**

This command can only configure hardware reset (HRRST) and encoder index reset (CRST) mode for all of encoder channels. It is useful for user to enable the hardware reset or index reset within program.

#### • **Syntax:**

void ENC6\_CONFIG(unsigned char cardNo, unsigned char x1\_mode, unsigned char x2\_mode, unsigned char x3\_mode, unsigned char x4\_mode, unsigned char x5\_mode, unsigned char x6\_mode)

#### • **Parameter:**

cardNo : card number 0~15.

x1\_mode: The value of X1-axis control register;

x2\_mode: The value of X2-axis control register;

x3\_mode: The value of X3-axis control register;

x4\_mode: The value of X4-axis control register;

x5\_mode: The value of X5-axis control register;

x6\_mode: The value of X6-axis control register;

#### • **Return:**

### **2.3.4 ENC6\_GET\_ENCODER**

#### • **Description :**

This command reads the assigned axis's encoder counter value.

#### • **Syntax :**

unsigned long ENC6\_GET\_ENCODER(unsigned char cardNo, unsigned char axis)

#### • **Parameter :**

cardNo : card number 0~15. axis : 1~6.

#### • **Return:**

The encoder value.

### **2.3.5 ENC6\_RESET\_ENCODER**

#### • **Description :**

To reset the assigned axis's encoder counter value.

#### • **Syntax :**

void ENC6\_RESET\_ENCODER(unsigned char cardNo, unsigned char axis)

#### • **Parameter :**

cardNo : card number 0~15. axis : 1~6.

• **Return:** 

### **2.3.6 ENC6\_GET\_INDEX**

#### • **Description :**

To get the assigned axis's input register. The contents of input register, C1 (index), HR1 (hardware reset) can be obtained using this command.

#### • **Syntax :**

unsigned char ENC6\_GET\_INDEX(unsigned char cardNo, unsigned char axis)

#### • **Parameter :**

cardNo : card number 0~15. axis : 1~6.

### • **Return:**

Return the value of RD11 (RD21, RD31, RD41, RD51, RD61) input register.

### **2.3.7 ENC6\_DO**

#### • **Description :**

To output value to the DO1~DO8.

• **Syntax :**  void ENC6\_DO(unsigned char cardNo, unsigned char value)

#### • **Parameter :**

cardNo : card number 0~15. value : output value.

#### • **Return:**

# **3. PISO-Encoder600/Encoder300 Demo For Linux**

All of demo programs will not work normally if PIO/PISO linux driver would not be installed correctly. During the installation process of PIO/PISO linux driver, the install-scripts "ixpio.inst" will setup the correct kernel driver. After driver (version 0.22.9 or the later driver version) compiled and installation, the related demo programs, development library and declaration header files for different development environments are presented as follows.

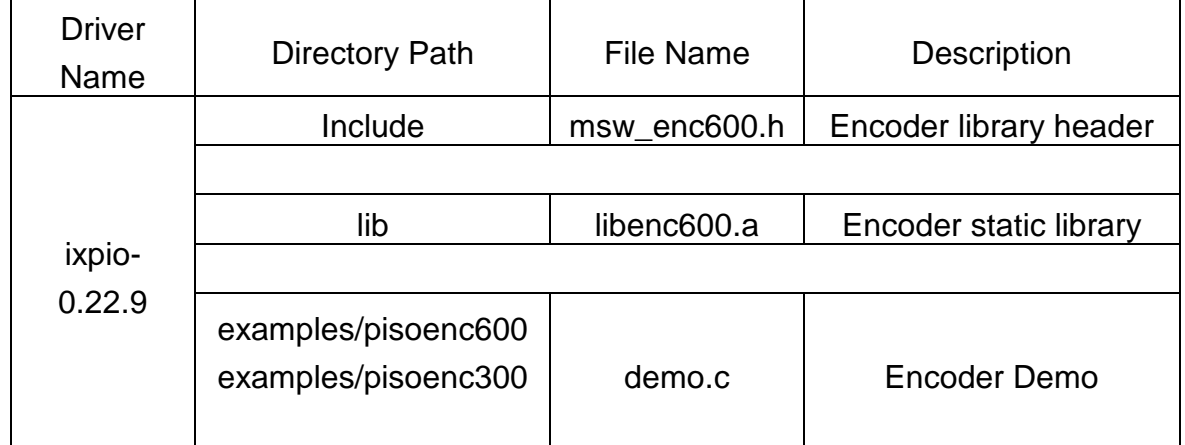

Table 3.1

# **3.1 Demo code "demo.c"**

This demo program is used to read 6/3 axis's encoder counter. Please refer to figure 3-1.

| [root@localhost pisoenc600]# ./demo                |  |         |              |  |  |
|----------------------------------------------------|--|---------|--------------|--|--|
| Left:f, Top:13                                     |  |         |              |  |  |
| Press <enter> to next, <esc> to exit</esc></enter> |  |         |              |  |  |
| Left:f, Top:9                                      |  |         |              |  |  |
| $\times1$ :                                        |  | 0       | HR, INDEX: 0 |  |  |
| Left:f, Top:a                                      |  |         |              |  |  |
| X2 :                                               |  | 0       | HR, INDEX: 0 |  |  |
| Left:f, Top:b                                      |  |         |              |  |  |
| X3 :                                               |  | 0       | HR, INDEX: 0 |  |  |
| $Left: f, \text{Top}: c$                           |  |         |              |  |  |
| $\times 4$ :                                       |  | 0       | HR, INDEX: 0 |  |  |
| Left:f, Top:d                                      |  |         |              |  |  |
| $X5$ :                                             |  | 0       | HR, INDEX: 0 |  |  |
| Left:f, Top:e                                      |  |         |              |  |  |
| $X6$ :                                             |  | 0       | HR, INDEX: 0 |  |  |
|                                                    |  |         |              |  |  |
| Left: f, Top: 9                                    |  |         |              |  |  |
| $\times1$ :                                        |  | 852     | HR, INDEX:0  |  |  |
| Left:f, Top:a                                      |  |         |              |  |  |
| X2 :                                               |  | 0       | HR, INDEX: 0 |  |  |
| Left: f, Top:b                                     |  |         |              |  |  |
| X3 :                                               |  | 0       | HR, INDEX: 0 |  |  |
| $Left: f, \text{Top}: c$                           |  |         |              |  |  |
| $\times4$ :                                        |  | 0       | HR, INDEX: 0 |  |  |
| Left:f, Top:d                                      |  |         |              |  |  |
| X5 :                                               |  | $\circ$ | HR, INDEX: 0 |  |  |
| Left:f, Top:e                                      |  |         |              |  |  |
| - X6 :                                             |  | 0       | HR, INDEX: 0 |  |  |
|                                                    |  |         |              |  |  |

Figure 3-1